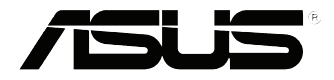

# **VivoPC-VC60-Serie** Benutzerhandbuch

#### **Erste Ausgabe September 2013 G8609**

#### **URHEBERRECHTINFORMATION**

Kein Teil dieses Handbuchs, einschließlich der darin beschriebenen Produkte und Software, darf ohne ausdrückliche schriftliche Genehmigung von ASUSTeK COMPUTER INC. ("ASUS") mit jeglichen Mitteln in jeglicher Form reproduziert, übertragen, transkribiert, in<br>Wiederaufrufsystemen gespeichert oder in jegliche Sprache übersetzt werden, abgesehen von<br>vom Käufer als Sicherungskopie angelegt

ASUS BIETET DIESES HANDBUCH IN SEINER VORLIEGENDEN FORM AN, OHNE JEGLICHE GARANTIE, SEI SIE DIREKT ODER INDIREKT, EINSCHLIESSLICH, ABER NICHT BESCHRANKT<br>AUF INDIREKTE GARANTIEN ODER BEDINGUNGEN BEZÜGLICH DER VERKÄUFLICHKEIT ODER EIGNUNG FÜR EINEN BESTIMMTEN ZWECK. IN KEINEM FALL IST ASUS, SEINE<br>DIREKTOREN, LEITENDEN ANGESTELLTEN, ANGESTELLTEN ODER AGENTEN HAFTBAR FÜR<br>JEGLICHE INDIREKTE, SPEZIELLE, ZUFÄLLIGEN ODER FOLGESCHÄDEN (EINSCHLIESSLICH SCHADEN AUFGRUND VON PROFITVERLUSTEN, GESCHAFTSVERLUSTEN, NUTZUNGS- ODER<br>DATENVERLUSTEN, UNTERBRECHUNG VON GESCHÄFTSABLÄUFEN ET CETERA), SELBST WENN<br>ASUS VON DER MOGLICHKEIT SOLCHER SCHÄDEN UNTERRICHTET WURDE, DIE VON DEFE ODER FEHLERN IN DIESEM HANDBUCH ODER AN DIESEM PRODUKT HERRÜHREN.

.In diesem Handbuch erscheinende Produkte und Firmennamen könnten eingetragene Warenzeichen oder Copyrights der betreffenden Firmen sein und dienen ausschließlich zur Identifikation oder Erklärung und zum Vorteil des jeweiligen Eigentümers, ohne Rechtsverletzungen zu beabsichtigen.

DIE TECHNISCHE DATEN UND INFORMATION IN DIESEM HANDBUCH SIND NUR ZU<br>INFORMATIONSZWECKEN GEDACHT, SIE KÖNNEN JEDERZEIT OHNE VORANKÜNDIGUNG. GEÄNDERT WERDEN UND SOLLTEN NICHT ALS VERPFLICHTUNG SEITENS ASUS ANGESEHEN WERDEN. ASUS ÜBERNIMMT KEINE VERANTWORTUNG ODER HAFTUNG FÜR JEGLICHE<br>FEHLER ODER UNGENAUIGKEITEN, DIE IN DIESEM HANDBUCH AUFTRETEN KÖNNTEN, EINSCHLIESSLICH DER DARIN BESCHRIEBENEN PRODUKTE UND SOFTWARE.

Copyright © 2013 ASUSTeK COMPUTER INC. Alle Rechte vorbehalten.

#### **HAFTUNGSAUSSCHLUSS**

Es können Sachverhalte auftreten, bei denen Sie aufgrund eines Fehlers seitens ASUS oder anderer Haftbarkeiten berechtigt sind, Schadensersatz von ASUS zu fordern. In jedem einzelnen Fall, ungeachtet der Grundlage, anhand derer Sie Schadensansprüche gegenüber ASUS geltend machen, haftet ASUS maximal nur mit dem vertraglich festgesetzten Preis des jeweiligen Produktes bei Körperverletzungen (einschließlich Tod) und Schäden am Grundeigentum und am Sachvermögen oder anderen tatsächlichen und direkten Schäden, die aufgrund von Auslassung oder Verrichtung gesetzlicher Pflichten gemäß dieser Garantieerklärung erfolgen.

ASUS ist nur für verantwortlich für bzw. entschädigt Sie nur bei Verlust, Schäden oder Ansprüchen, die aufgrund eines vertraglichen, zivilrechtlichen Bruchs dieser Garantieerklärung seitens ASUS entstehen.

Diese Einschränkung betrifft Lieferanten und Weiterverkäufer von ASUS. Sie stellt das Höchstmaß dar, mit dem ASUS, seine Lieferanten und Ihr Weiterverkäufer insgesamt verantwortlich sind.

UNTER KEINEN UMSTÄNDEN HAFTET ASUS FÜR FOLGENDES: (1) SCHADENSANSPRÜCHE AN SIE VON DRITTEN; (2) VERLUST VON ODER SCHÄDEN AN AUFZEICHNUNGEN ODER DATEN; ODER (3) BESONDERE, SICH ERGEBENDE ODER INDIREKTE SCHÄDEN ODER WIRTSCHAFTLICHE FOLGESCHÄDEN (EINSCHLIESSLICH VERLUST VON PROFITEN ODER SPAREINLAGEN), AUCH WENN ASUS, SEINE LIEFERANTEN ODER IHR WEITERVERKÄUFER VON DIESER MÖGLICHKEIT IN KENNTNIS GESETZT IST.

#### **SERVICE UND UNTERSTÜTZUNG**

Besuchen Sie unsere mehrsprachige Webseite unter **http://support.asus.com**

## **Inhaltsverzeichnis**

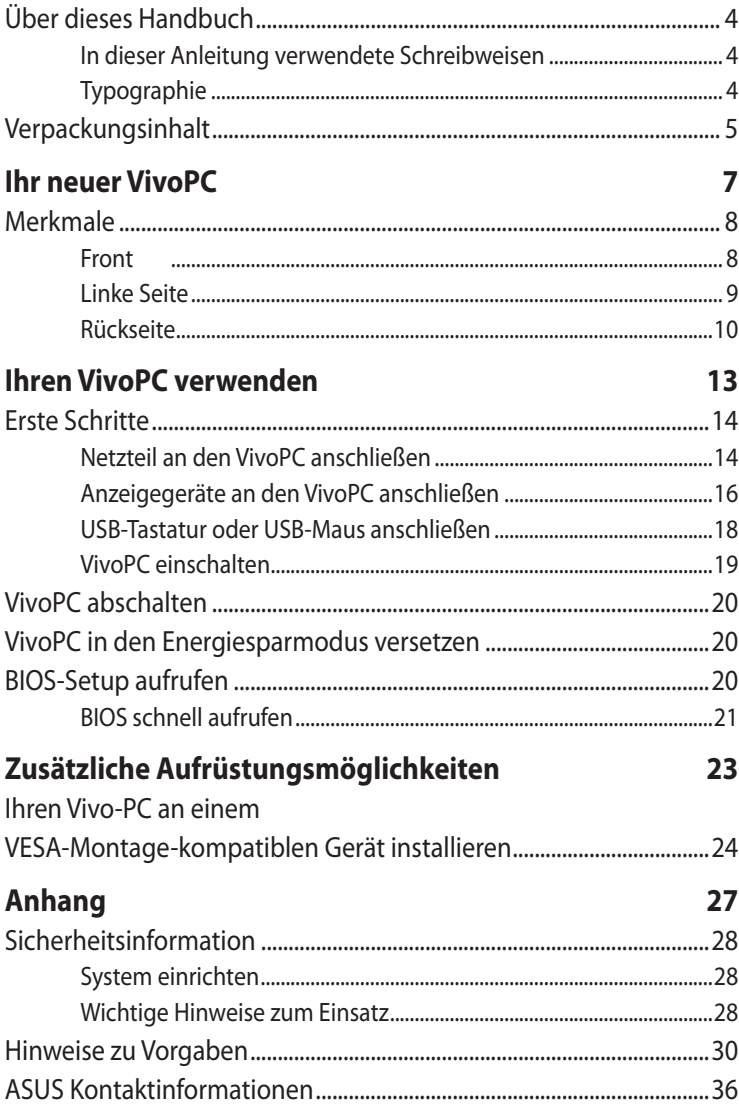

## <span id="page-3-0"></span>**Über dieses Handbuch**

Dieses Handbuch enthält Informationen zu den unterschiedlichen Komponenten Ihres VivoPCs und ihrer Benutzung. Im Folgenden finden Sie die Hauptabschnitte dieses Handbuchs:

#### **Kapitel 1: Ihr neuer VivoPC**

Dieses Kapitel beschreibt die Hardwarekomponenten Ihres VivoPC.

#### **Kapitel 2: Ihren VivoPC verwenden**

In diesem Kapitel finden Sie Hinweise zum Einsatz Ihres VivoPC.

#### **Kapitel 3: Ihren Vivo-PC montieren**

Dieses Kapitel erklärt, wie Sie Ihren Vivo-PC an einem VESA-Montage-kompatiblen Gerät montieren.

#### **Anhang**

Hier finden Sie Hinweise und Sicherheitsanweisungen für Ihren VivoPC.

## **In dieser Anleitung verwendete Schreibweisen**

Um bestimmte, wichtige Informationen in dieser Anleitung hervorzuheben, werden solche Hinweise wie folgt dargestellt:

**WICHTIG!** Diese Meldung enthält wichtige Informationen denen Sie folgen müssen, um die Aufgabe fertig zu stellen.

**HINWEIS:** Dies Meldung enthält zusätzliche Informationen und Tipps, die Ihnen bei der Fertigstellung einer Aufgabe helfen können.

**WARNUNG!** Diese Meldung enthält wichtige Informationen denen Sie folgen müssen, um bei der Ausführung einer bestimmten Aufgabe die Sicherheit zu gewähren, um Verletzungen von Personen und Beschädigungen Ihres VivoPC-PCs, der Daten oder Komponenten zu vermeiden.

## **Typographie**

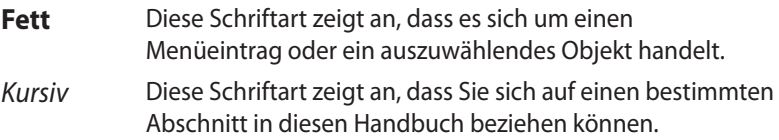

## <span id="page-4-0"></span>**Verpackungsinhalt**

Ihr VivoPC-Paket enthält Folgendes:

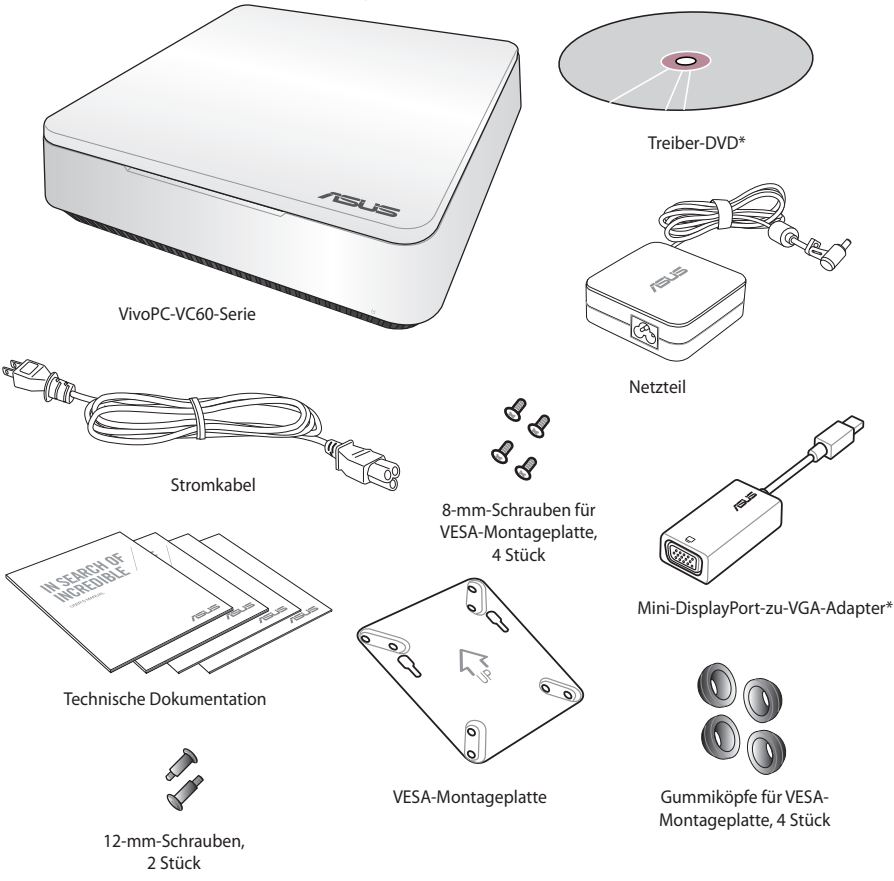

#### **HINWEISE:**

- Die tatsächlichen technischen Daten des Gerätes können je nach Land abweichen.
- • Falls das Gerät oder seine Komponenten bei normalem Einsatz innerhalb der Garantiezeit ausfallen oder Defekte aufweisen sollten, bringen Sie das Gerät mitsamt Garantiekarte zum ASUS-Kundendienst und lassen die defekten Komponenten austauschen.
- • \* Verfügbarkeit und Menge dieser Komponenten kann je nach VivoPC-Paket unterschiedlich ausfallen.

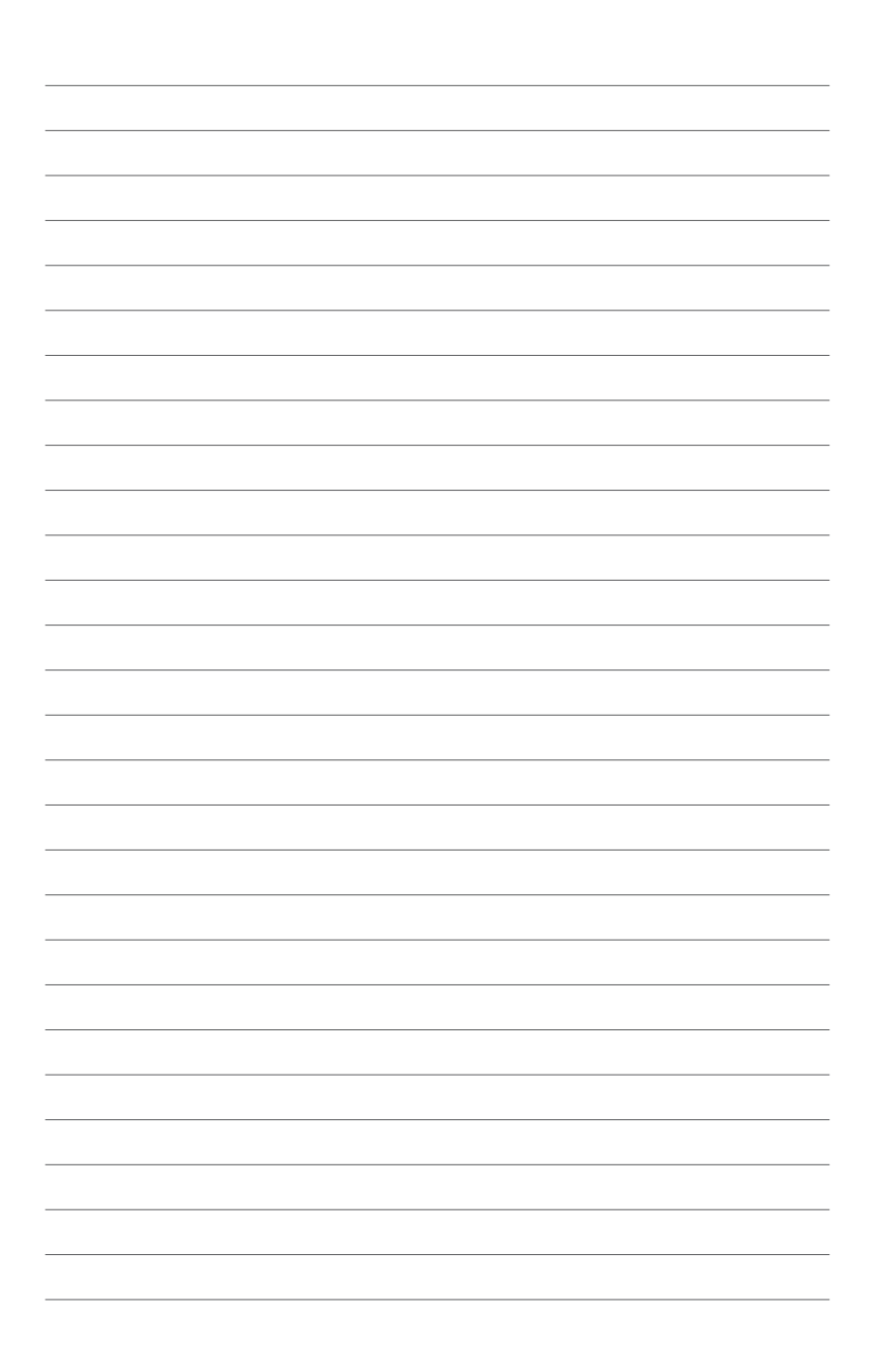

# *1*

# <span id="page-6-0"></span>*Ihr neuer VivoPC*

## <span id="page-7-0"></span>**Merkmale**

## **Front**

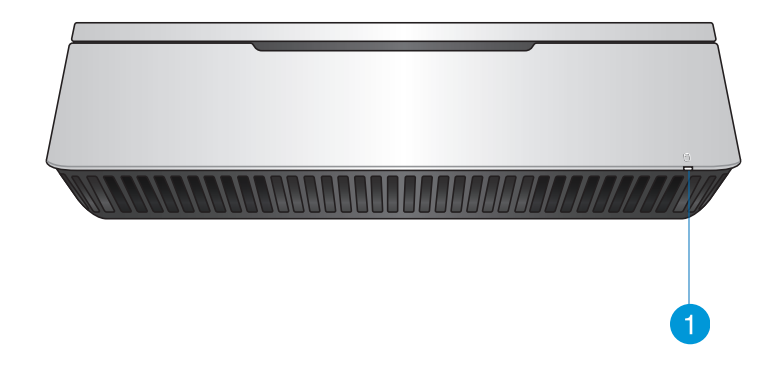

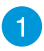

#### **Laufwerksaktivitätsanzeige**

Diese Anzeige leuchtet, wenn Ihr VivoPC auf die internen Speicherlaufwerke zugreift.

## <span id="page-8-0"></span>**Linke Seite**

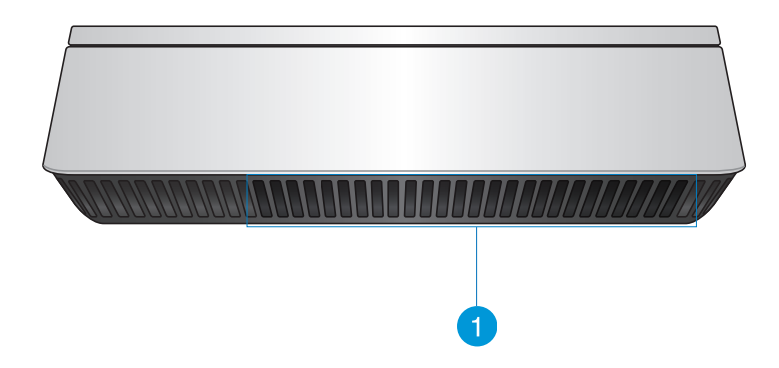

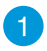

#### **Lüftungsöffnungen**

Durch die Lüftungsschlitze der linken Seite kann kühle Luft in das VivoPC-Gehäuse gelangen.

**WICHTIG:** Damit Wärme optimal abgeleitet werden kann, achten Sie darauf, dass die Lüftungsschlitze nicht blockiert oder verstopft werden.

## <span id="page-9-0"></span>**Rückseite**

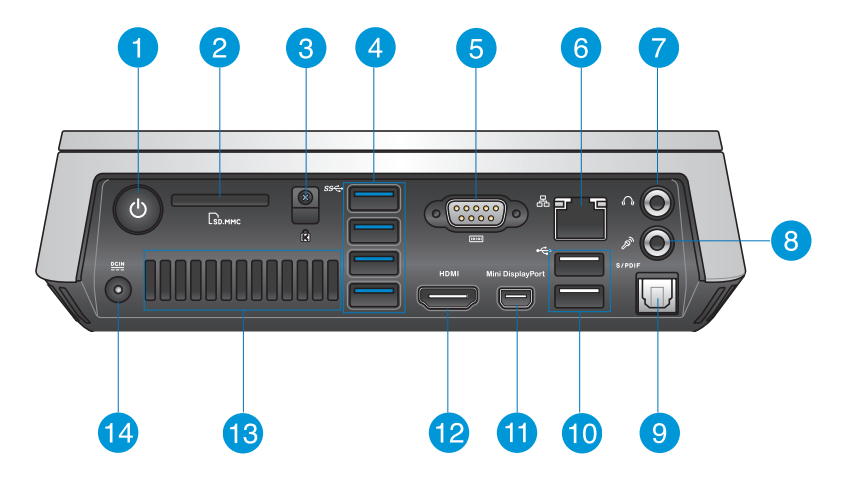

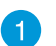

 $\mathcal{L}$ 

 $\Gamma$ <sup>N</sup>

#### **Ein-/Austaste**

Mit der Ein-/Austaste schalten Sie den VivoPC ein und aus. Zusätzlich können Sie Ihren VivoPC mit der Ein-/Austaste auch in den Ruhezustand versetzen.

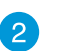

#### **Speicherkartensteckplatz**

Durch den integrierten Speicherkartenleser können Sie MMC/SD-Karten mit Ihrem PC lesen und beschreiben.

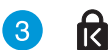

#### **Kensington-Sicherheitsschlitz**

Über den Kensington-Sicherheitsschlitz können Sie Ihren VivoPC mit Kensington®-Sicherheitsprodukten absichern.

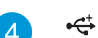

#### **USB 3.0-Anschluss**

Diese Universal Serial Bus 3.0 (USB 3.0) -Anschlüsse bieten Datenübertragungsraten von bis zu 5 Gbit/s und sind abwärtskompatibel zu USB 2.0.

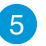

#### $\overline{10101}$ **Serieller (COM-) Anschluss**

Der 9-polige serielle (COM-) Anschluss ermöglicht Ihnen das Anschließen von Geräten, die über serielle Ports verfügen, wie Maus, Modem oder Drucker.

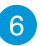

옮

 $\Omega$ 

 $\mathscr{P}_p$ 

#### **LAN-Anschluss**

Mit dem achtpoligen RJ45-Netzwerkanschluss verbinden Sie ein Standard-Netzwerkkabel zum Anschluss an ein lokales Netzwerk.

#### **Kopfhörer-/Audio-Ausgang**

Der Kopfhörerausgang dient zum Anschluss des Computers an externe Verstärker, Aktivlautsprecher und dergleichen. Natürlich können Sie hier auch Kopfhörer anschließen.

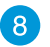

່9 ໄ

#### **Mikrofonanschluss**

An diesen Anschluss schließen Sie ein Mikrofon für Videokonferenzen, Sprachaufzeichnungen oder einfache Audioaufnahmen an.

#### **Digitaler Audioausgang (S/PDIF, optisch)**

Der optische Sony/Philips Digital Interface-Ausgang (S/PDIF) ermöglicht die Übertragung von Digitalton von Ihrem VivoPC zu einem externen Verstärker oder Fernsehgerät.

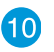

 $\div$ 

#### **USB 2.0-Ports**

Die USB 2.0-Ports sind mit USB 2.0- und USB 1.1-Geräten wie Tastaturen, Mäusen, Kameras und Festplatten kompatibel. Per USB können Sie viele Geräte gleichzeitig an einen einzigen Computer anschließen; obendrein lässt sich die Anzahl der USB-Anschlüsse durch spezielles Zubehör oder Hubs noch weiter ausbauen.

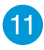

#### **Mini-DisplayPort**

Schließen Sie Ihren Vivo-PC über diesen Port an einem externen DisplayPort- oder VGA-Anzeigegerät an.

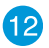

#### **HDMI-Port HDMI**

An den HDMI-Port (High Definition Multimedia Interface) schließen Sie Full HD-Geräte wie LCD-Fernsehgeräte oder Monitore an, wenn das Bild einmal etwas größer sein darf.

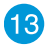

#### **Hintere Belüftungsöffnungen**

Die Belüftungsöffnungen an der Rückwand leiten warme Luft aus dem VivoPC ab.

**WICHTIG:** Damit die Wärme optimal abgeleitet werden kann, achten Sie darauf, dass hinter den Lüftungsöffnungen mindestens 10 cm Platz verbleibt.

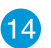

 $rac{DCIN}{2I}$ 

#### **Netzteileingang (19 V Gleichspannung)**

Das mitgelieferte Netzteil, das Sie mit diesem Anschluss verbinden, wandelt Netzspannung in Gleichspannung um, die Ihr Computer zum Betrieb braucht. Damit Ihr PC nicht beschädigt wird, benutzen Sie grundsätzlich nur das mitgelieferte Netzteil.

**WARNUNG!** Das Netzteil kann sich im Betrieb mittelmäßig bis stark erwärmen. Decken Sie das Netzteil nicht ab, berühren Sie es möglichst nicht.

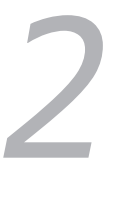

# <span id="page-12-0"></span>*Ihren VivoPC verwenden*

## <span id="page-13-0"></span>**Erste Schritte**

## **Netzteil an den VivoPC anschließen**

#### **So schließen Sie das Netzteil an Ihren VivoPC an:**

- A. Verbinden Sie das Netzkabel mit dem Netzteil.
- B. Verbinden Sie den Netzstecker des Netzteils mit einer Steckdose (100 – 240 V Wechselspannung).
- C. Schließen Sie den kleinen Netzteilstecker an den Stromanschluss (DC) Ihres VivoPCs an.

**HINWEIS:** Das Netzteil kann optisch je nach Modell und Region variieren.

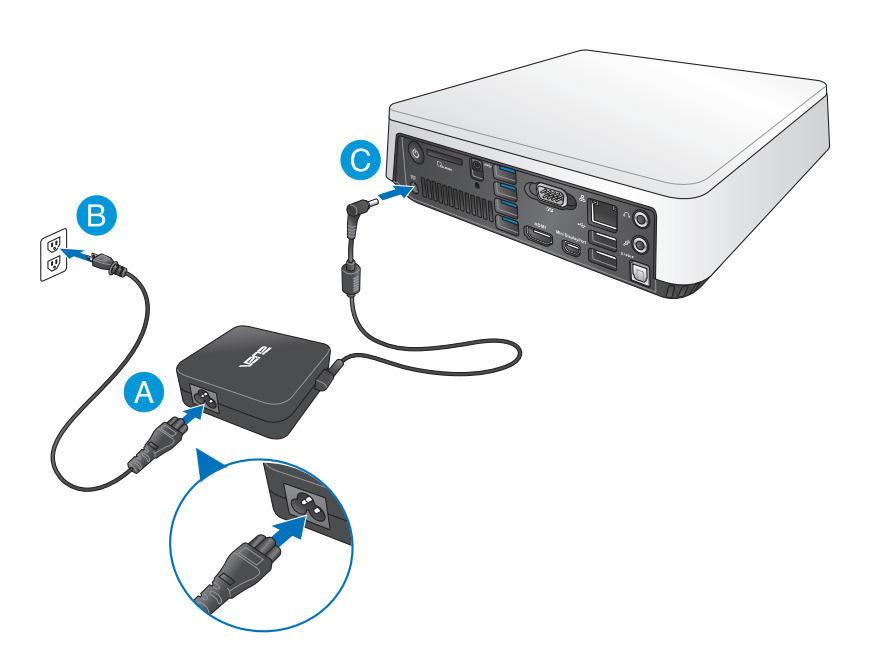

#### **WICHTIG!**

- • Wir raten dringend, ausschließlich das mit Ihrem VivoPC gelieferte Netzteil nebst Kabel zu verwenden.
- • Schließen Sie das Netzteil Ihres VivoPCs unbedingt an eine geerdete Steckdose an.
- • Die Steckdose muss leicht zugänglich sein und sich in der Nähe Ihres VivoPC-PCs befinden.
- • Trennen Sie Ihren VivoPC-PC vom Netzstrom, indem Sie den Netzstecker aus der Steckdose ziehen.

#### **HINWEIS:**

Informationen zum Netzteil:

- • Eingangsspannung: 100-240V Wechselspannung
- • Eingangsfrequenz: 50-60Hz
- • Ausgangsstrom: 3,42A (65W)
- • Ausgangsspannung: 19V

## <span id="page-15-0"></span>**Anzeigegeräte an den VivoPC anschließen**

Mit Ihrem VivoPC können Sie Monitore oder Projektoren mit folgenden Anschlüssen verbinden:

- • HDMI-Anschluss
- Mini-DisplayPort
- • VGA-Anschluss (mit einem Mini-DisplayPort-zu-VGA-Adapter verwenden)
- DVI-Anschluss (dazu nutzen Sie einen HDMI/DVI- oder VGA/DVI-Adapter)

#### **HINWEIS:**

- • HDMI/DVI-Adapter und VGA/DVI-Adapter erhalten Sie separat im Fachhandel.
- • Die Verfügbarkeit des Mini-DisplayPort-zu-VGA-Adapters variiert je nach Lieferumfang Ihres Vivo-PCs.

## **So schließen Sie einen Monitor an Ihren VivoPC an:**

Schließen Sie ein Signalkabel an den HDMI- oder Mini-DisplayPort an.

Anzeigegerät an den HDMI-Port anschließen

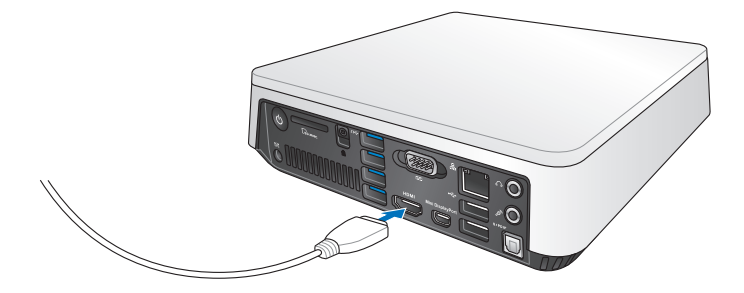

Anzeigegerät an den Mini-DisplayPort anschließen

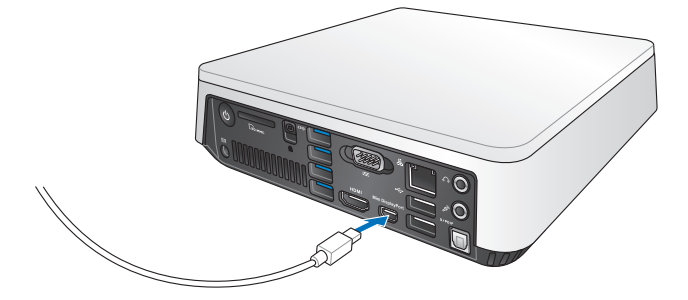

## <span id="page-17-0"></span>**USB-Tastatur oder USB-Maus anschließen**

Grundsätzlich können Sie sämtliche USB-Tastaturen und -Mäuse an Ihren VivoPC anschließen. Auch USB-Empfänger für kabellose Tastaturen und Mäuse lassen sich anschließen.

#### **So schließen Sie Tastatur und Maus an Ihren VivoPC an:**

Schließen Sie das USB-Kabel von Tastatur und Maus an einen beliebigen freien USB 2.0-Port Ihres VivoPC an.

Tastatur oder Maus an einen USB 2.0-Port anschließen

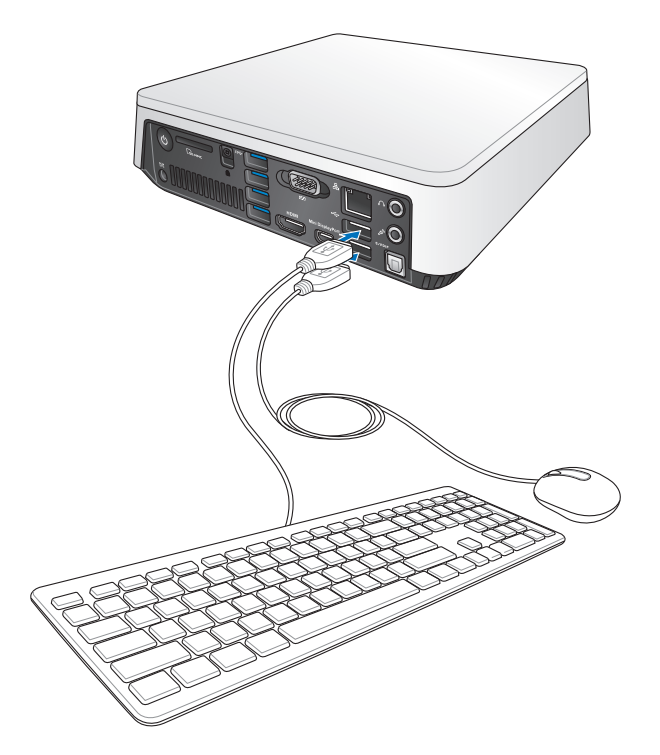

## <span id="page-18-0"></span>**VivoPC einschalten**

Zum Einschalten Ihres VivoPC drücken Sie die Ein-/Austaste.

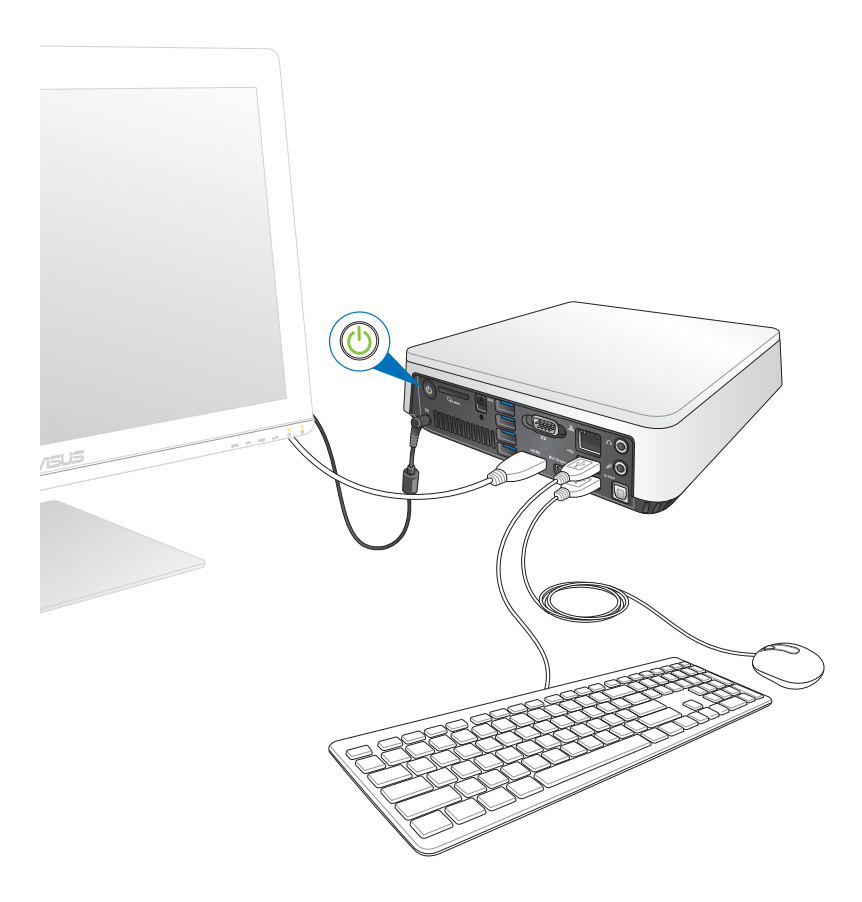

## <span id="page-19-0"></span>**VivoPC abschalten**

Falls Ihr VivoPC nicht mehr reagieren sollte, halten Sie die Ein- /Austaste mindestens 4 Sekunden lang gedrückt, bis sich der PC abschaltet.

## **VivoPC in den Energiesparmodus versetzen**

Zum Wechsel in den Energiesparmodus drücken Sie die Ein-/ Austaste einmal kurz.

## **BIOS-Setup aufrufen**

Das BIOS (Basic Input and Output System) speichert Systemhardwareeinstellungen, die zum Systemstart des VivoPC erforderlich sind.

Unter normalen Umständen sorgen die BIOS-Standardeinstellungen in den meisten Fällen für optimale Leistung. Ändern Sie die BIOS-Standardeinstellungen nicht, falls nicht folgende Situationen eintreten:

- • Eine Fehlermeldung erscheint beim Systemstart auf dem Bildschirm und fordert Sie zum Starten des BIOS-Setups auf.
- • Eine neue Systemkomponenten wurde installiert, die weitere BIOS-Einstellungen oder Aktualisierungen erfordert.

**WARNUNG!**Falsche BIOS-Einstellungen können das System instabil machen oder den Systemstart komplett vereiteln. Wir empfehlen dringend, BIOS-Einstellungen nur mit Unterstützung einer Fachkraft durchzuführen.

## <span id="page-20-0"></span>**BIOS schnell aufrufen**

So gelangen Sie schnell ins BIOS:

- • Schalten Sie Ihren VivoPC komplett aus, indem Sie die Ein- /Austaste mindestens 4 Sekunden lang gedrückt halten. Anschließend schalten Sie den PC wieder ein und drücken beim Selbsttest die <F2>- oder <Entf>-Taste.
- • Trennen Sie im abgeschalteten Zustand das Stromkabel vom Netzteilanschluss Ihres VivoPC. Schließen Sie das Stromkabel wieder an, schalten Sie Ihren VivoPC über die Ein-/Austaste ein. Drücken Sie beim Selbsttest die <F2>- oder <Entf>-Taste.

**HINWEIS:** Der Selbsttest besteht aus einer Reihe diagnostischer Prüfungen, die nach dem Einschalten Ihres VivoPC ausgeführt werden.

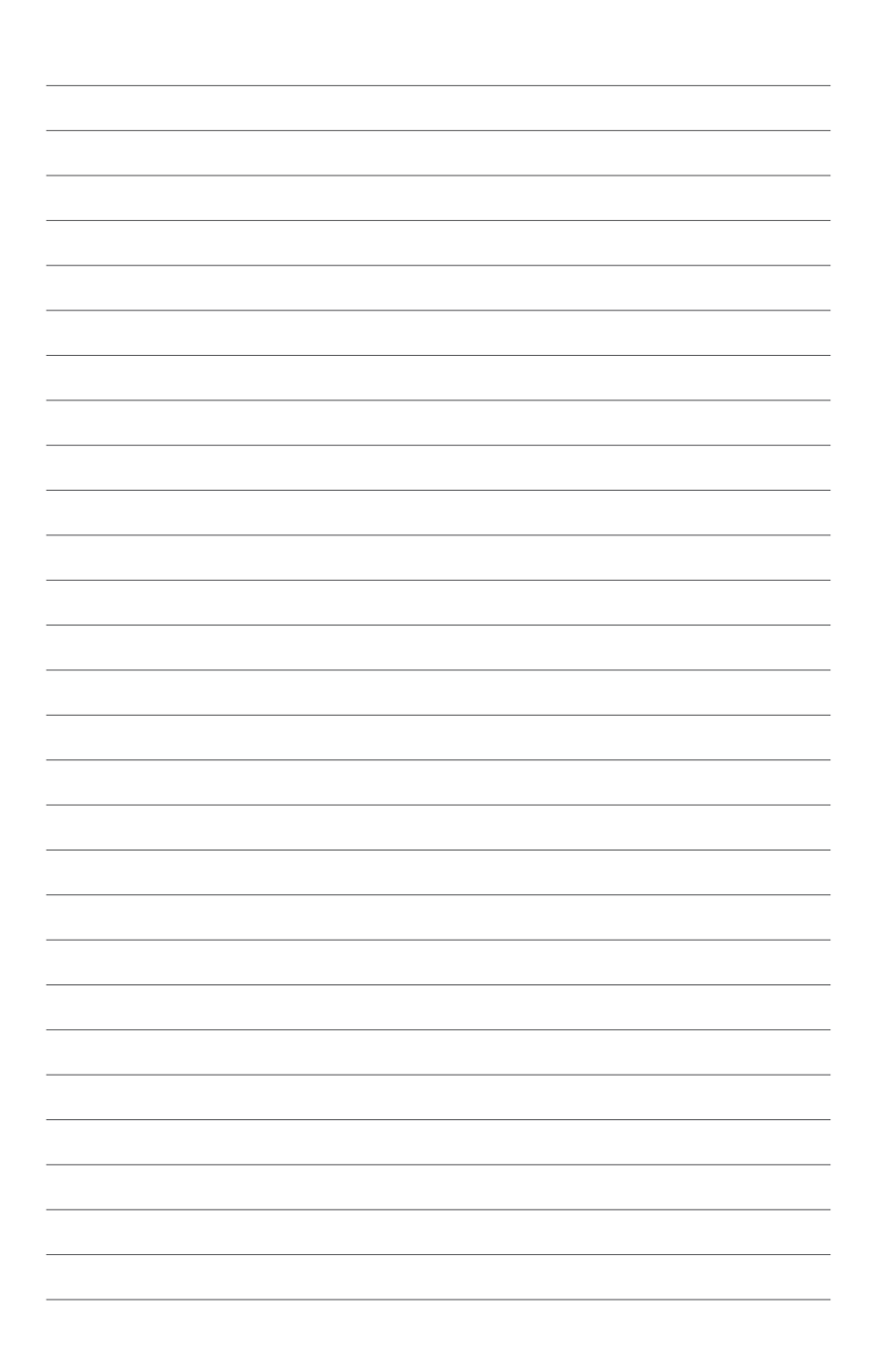

# *3*

# <span id="page-22-0"></span>*Ihren Vivo-PC montieren*

## <span id="page-23-0"></span>**Ihren Vivo-PC an einem VESA-Montage-kompatiblen Gerät installieren**

Der Lieferumfang Ihres Vivo-PCs enthält eine VESA-Montageplatte, mit der Sie Ihren Vivo-PC an einem VESA-Montage-kompatiblen Gerät installieren können.

#### **So installieren Sie Ihren Vivo-PC an einem VESA-Montage-kompatiblen Gerät:**

- 1. Legen Sie Ihren Vivo-PC verkehrt herum auf einen flachen, stabilen Untergrund.
- 2. Bringen Sie die zwei (2) mitgelieferten 12-mm-Schrauben an den Schraubenlöchern an der Unterseite Ihres Vivo-PCs an.

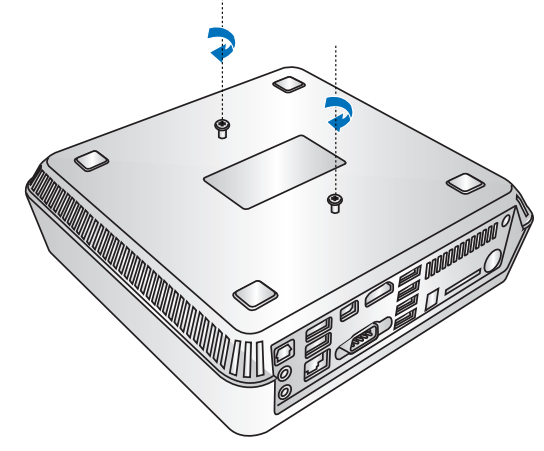

**WARNUNG!** Ziehen Sie die Schrauben nicht zu fest, da Ihr Vivo-PC dadurch beschädigt werden kann.

3. Richten Sie die vier (4) 8-mm-Schrauben an den vier (4) Gummiköpfen aus und setzen sie ein.

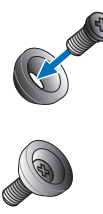

- 4. Entfernen Sie die Abdeckungen der Schraubenlöcher an der Rückseite Ihres VESA-Montage-kompatiblen Gerätes, sofern vorhanden.
- 5. Richten Sie die Schraubenlöcher an den Schraubenlöchern des VESA-Montage-kompatiblen Gerätes aus, wobei der Pfeil an der VESA-Montageplatte nach oben zeigt.
- 6. Befestigen Sie die VESA-Montageplatte mit den Schrauben mit Gummiköpfen am VESA-Montage-kompatiblen Gerät.

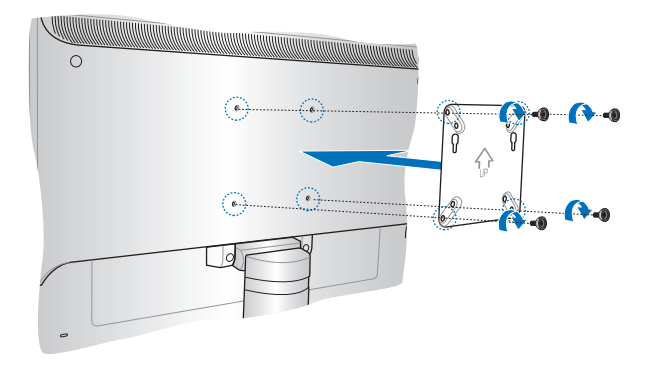

**WARNUNG!** Ziehen Sie die Schrauben nicht zu fest, da dies Ihr VESA-Montage-kompatibles Gerät beschädigen kann.

7. Setzen Sie die Schrauben am Vivo-PC in den Montagelöchern der VESA-Montageplatte ein; drücken Sie den Vivo-PC dann zum Fixieren vorsichtig nach unten.

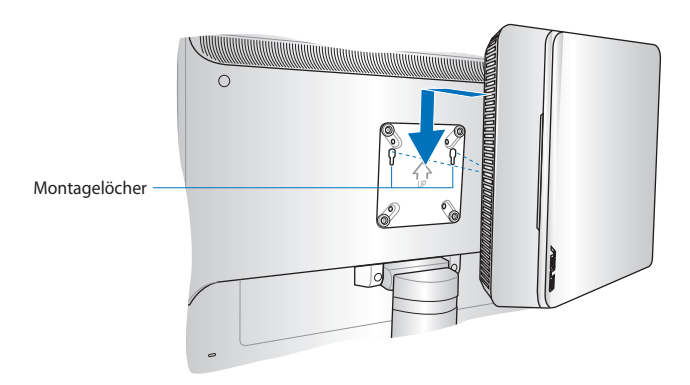

<span id="page-26-0"></span>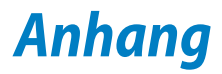

## <span id="page-27-0"></span>**Sicherheitsinformation**

Ihr VivoPC wurde nach neusten Vorgaben zur Sicherheit von IT-Geräten entwickelt und entsprechend geprüft. Dennoch ist es zur sicheren Handhabung wichtig, die folgenden Sicherheitshinweise aufmerksam zu lesen.

## **System einrichten**

- Lesen Sie die gesamte Dokumentation aufmerksam durch, bevor Sie das Gerät in Betrieb nehmen.
- Benutzen Sie das Gerät nicht in der Nähe von Wasser und Wärmequellen.
- Stellen Sie das Gerät auf eine stabile Unterlage.
- • DieÖffnungen im Gehäuse dienen zur Belüftung.Decken Sie die Öffnungen nicht ab, blockieren Sie die Öffnungen nicht. Achten Sie darauf, dass rund um das Gerät genügend Platz zur Belüftung verbleibt Stecken Sie niemals Fremdkörper jeglicher Art in die Belüftungsöffnungen.
- Dieser VivoPC-PC darf nur in einer Umgebung mit einer Temperatur zwischen 0°C und 35° C verwendet werden.
- Falls Sie ein Verlängerungskabel benutzen, achten Sie darauf, dass der Strombedarf (in Ampere, A) der angeschlossenen Geräte die maximale Strombelastbarkeit des Kabels nicht überschreitet.

## **Wichtige Hinweise zum Einsatz**

- Treten Sie nicht auf das Netzkabel, stellen Sie nichts darauf ab.
- Achten Sie darauf, dass weder Wasser noch andere Flüssigkeiten an oder in das Gerät gelangen.
- Auch wenn das Gerät abgeschaltet ist, fließt nach wie vor ein geringer elektrischer Strom. Ziehen Sie grundsätzlich den Netzstecker aus der Steckdose, bevor Sie das Gerät reinigen.
- • Falls es einmal zu folgenden technischen Probleme mit dem Gerät kommen sollte, ziehen Sie den Netzstecker und wenden sich an einen kompetenten Servicetechniker oder an Ihren Händler.
	- Netzkabel oder Netzstecker wurden beschädigt.
	- Flüssigkeit ist in das Gerät eingedrungen.
	- Das Gerät funktioniert nicht richtig, obwohl Sie sich an die Bedienungsanweisungen halten.
	- Das Gerät wurde fallen gelassen und/oder das Gehäuse wurde beschädigt.
	- Das Gerät bringt nicht mehr die gewohnte Leistung.

## **Warnung: Lithium-Ionen-Akkus**

**VORSICHT!** Explosionsgefahr bei unsachgemäßem Austausch des Akkus. Ersatz nur durch denselben oder einem vom Hersteller empfohlenem ähnlichen Typ. Entsorgung gebrauchten Akkus nach Angaben des Herstellers.

## **Die Garantie erlischt, falls das Gerät von nicht autorisierten Personen (zum Beispiel dem Endanwender) zerlegt wird.**

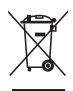

Den VivoPC NICHT im normalen Hausmüll entsorgen. Dieses Produkt wurde entwickelt, um ordnungsgemäß wiederverwertet und entsorgt werden zu können. Das durchgestrichene Symbol der Mülltonne zeigt an, dass das Produkt (elektrisches und elektronisches Zubehör) nicht im normalen Hausmüll entsorgt werden darf. Bitte erkundigen Sie sich nach lokalen Regelungen zur Entsorgung von Elektroschrott.

## <span id="page-29-0"></span>**Hinweise zu Vorgaben**

## **REACH**

Die rechtliche Rahmenbedingungen für REACH (Registration, Evaluation, Authorisation, and Restriction of Chemicals) erfüllend, veröffentlichen wir die chemischen Substanzen in unseren Produkten auf unserer ASUS REACH-Webseite unter **http://csr.asus. com/english/REACH.htm**

## **ASUS Recycling/Rücknahmeservices**

Das ASUS-Wiederverwertungs- und Rücknahmeprogramm basiert auf den Bestrebungen, die höchsten Standards zum Schutz der Umwelt anzuwenden. Wir glauben, dass die Bereitstellung einer Lösung für unsere Kunden die Möglichkeit schafft, unsere Produkte, Batterien, andere Komponenten sowie das Verpackungsmaterial verantwortungsbewusst der Wiederverwertung zuzuführen. Besuchen Sie bitte die Webseite unter **http://csr.asus.com/english/Takeback. htm** für Details zur Wiederverwertung in verschiedenen Regionen.

## **Hinweis zur Beschichtung**

**WICHTIG!** Um die elektrische Sicherheit aufrecht zu erhalten und eine elektrische Isolierung zu gewährleisten, ist das Gerät mit einer Beschichtung zur Isolation versehen. Diese Beschichtung ist an den E/A-Einschlüssen des Geräts nicht vorhanden.

## **Aussagen zur FCC-Erklärung**

Dieses Gerät entspricht Teil 15 der FCC-Vorschriften. Im Betrieb müssen die folgenden beiden Bedingungen erfüllt werden:

- Dieses Gerät darf keine schädliche Störstrahlung abgeben, und
- • Dieses Gerät muss für empfangene Störstrahlung unempfindlich sein, auch für Störstrahlung, die unerwünschte Funktionen hervorrufen kann.

Dieses Gerät wurde geprüft und entspricht den Grenzwerten für digitale Geräte der Klasse B gemäß Teil 15 der FCC-Vorschriften. Diese Vorschriften wurden für ausreichenden Schutz gegen Radiofrequenzenergie in Wohngegenden aufgestellt. Dieses Gerät erzeugt und verwendet Radiofrequenzenergie und kann diese ausstrahlen. Wenn es nicht entsprechend der Bedienungsanleitung installiert und verwendet wird, kann es Störungen von Funkübertragungen verursachen. Es kann nicht für alle Installationen gewährleistet werden, dass keine Störungen auftreten. Falls dieses Gerät Störungen des Rundfunk- oder Fernsehempfangs verursacht, was durch Ein- und Ausschalten des Geräts ermittelt werden kann, sollten Sie folgende Maßnahmen ergreifen, um die Störungen zu beheben.

- Ändern Sie die Ausrichtung oder den Standort der Empfangsantenne.
- • Vergrößern Sie den Abstand zwischen dem Gerät und dem
- Empfänger.<br>Schließen Sie Gerät und Empfänger an unterschiedliche Netzspannungskreise an.
- Wenden Sie sich an den Fachhändler oder einen erfahrenen Radio-/Fernsehtechniker.

**ACHTUNG:** Jegliche Änderungen oder Modifikationen, die nicht ausdrücklich von der für die Einhaltung von Vorgaben verantwortlichen Stelle zugelassen sind, können die Berechtigung des Anwenders zum Betrieb des Gerätes erlöschen lassen.

### **Warnung zur Hochfrequenzaussetzung**

Dieses Gerät muss gemäß mitgelieferten Anweisungen installiert und betrieben werden, die Antenne(n) des Senders müssen in einem Abstand von mindestens 20 cm zu Personen installiert und dürfen nicht mit anderen Antennen oder Sendern verbunden oder in unmittelbarer Nähe aufgestellt werden. Endanwender und Aufsteller müssen die Hinweise zur Antenneninstallation und zum Senderbetrieb beachten, damit Vorgaben zur HF-Aussetzung eingehalten werden.

### **Konformitätserklärung (R&TTE Direktive 1999/5/EC)**

Die folgenden Punkte wurden beachtet und gelten als maßgeblich und hinlänglich:

- Grundsätzliche Bedingungen wie in [Artikel 3] beschrieben
- • Schutzauflagen für Gesundheit und Sicherheit wie in [Artikel 3.1a] beschrieben
- Prüfung auf elektrische Sicherheit nach [EN 60950]
- Schutzauflagen für elektromagnetische Kompatibilität wie in [Artikel] 3.1b] beschrieben
- • Prüfung auf elektromagnetische Kompatibilität nach [EN 301 489-1] & [EN 301 489-17]
- • Nachhaltige Nutzung des Radiospektrums wie in [Artikel 3.2] beschrieben
- • Radio-Test nach [EN 300 328-2]

## **Verbotene Wireless-Frequenzbänder in Frankreich**

In einigen Gebieten in Frankreich sind bestimmte Frequenzbänder verboten. Die im höchsten Fall erlaubten Leistungen bei Innenbetrieb sind:

- 10mW für das gesamte 2,4 GHz-Band (2400 MHz–2483,5 MHz)
- 100mW für Frequenzen zwischen 2446,5 MHz und 2483,5 MHz

**ANMERKUNG:** Die Kanäle 10 bis 13 arbeiten ausschließlich im Band von 2446,6 MHz bis 2483,5 MHz.

Es gibt einige Möglichkeiten der Benutzung im Freien: Auf privaten Grundstücken oder auf privaten Grundstücken öffentlicher Personen ist die Benutzung durch eine vorausgehende Genehmigung des Verteidigungsministers mit einer maximalen Leistung von 100mW im 2446,5–2483,5 MHz-Band erlaubt. Die Benutzung im Freien auf öffentlichen Grundstücken ist nicht gestattet.

In den unten aufgeführten Gebieten gilt für das gesamte 2,4GHz-Band:

Maximal erlaubte Leistung in Innenräumen ist 100mW

Maximal erlaubte Leistung im Freien ist 10mW

Gebiete in denen der Gebrauch des 2400–2483,5 MHz-Bandes mit einer EIRP von weniger als 100mW in Innenräumen und weniger als 10mW im Freien erlaubt ist:

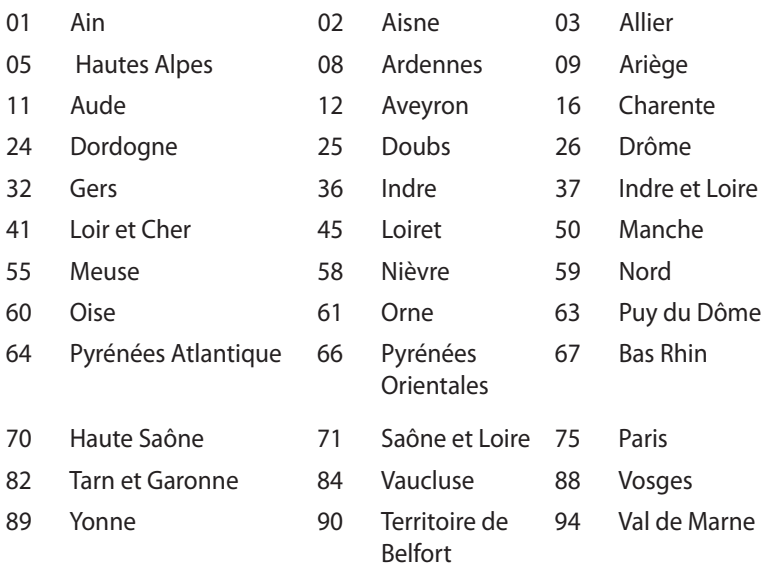

Die Ausrüstungsanforderung unterliegt etwaigen späteren Änderungen und ermöglicht Ihnen eventuell die Benutzung Ihrer Wireless-LAN-Karte in mehreren Gebieten Frankreichs. Bitte erkundigen Sie sich auf der ART-Webseite nach den neusten Informationen (www.art-telecom.fr).

**ANMERKUNG:** Ihre WLAN-Karte sendet mit weniger als 100mW, aber mehr als 10mW.

## **Canadian Department of Communications – Hinweise**

Dieses Digitalgerät hält die Klasse-B-Grenzwerte hinsichtlich Funkemissionen von Digitalgeräten gemäß Radio Interference Regulations des Canadian Department of Communications ein.

Dieses Digitalgerät der Klasse B erfüllt die Vorgaben der kanadischen ICES-003.

## **IC-Strahlenbelastungserklärung für Kanada**

Dieses Gerät erfüllt die IC-Strahlenbelastungsgrenzen für unkontrollierte Umgebungen. Um die IC-Bestimmungen einzuhalten, vermeiden Sie während des Betriebes direkten Kontakt mit der Sendeantenne. Der Endbenutzer muss den Bedienungsanweisungen Folge leisten, um die Funkfrequenzbelastungsbestimmungen zu erfüllen.

Der Betrieb ist abhängig von folgenden zwei Bedingungen:

- • Das Gerät darf keine Interferenzen verursachen und
- • Das Gerät muss jegliche Interferenzen akzeptieren, eingeschlossen Interferenzen, die einen ungewünschten Gerätebetrieb verursachen.

## **CE-Kennzeichen**  $\epsilon$

## **CE-Zeichen für Geräte ohne Wireless LAN/Bluetooth**

Die ausgelieferte Version dieses Gerätes erfüllt die Anforderungen der EEC directives 2004/108/EC "Electromagnetic compatibility" und 2006/95/EC "Low voltage directive".

# $C \in \mathbb{O}$

### **CE-Zeichen für Geräte mit Wireless LAN/ Bluetooth**

Dieses Gerät stimmt mit den Anforderungen der Richtlinie 1999/5/ EG des Europaparlaments und -rates vom 9. März 1999 überein, in der Funk- und Telekommunikationsgeräte, sowie die gegenseitige Anerkennung der Konformität geregelt sind.

## **Wireless-Kanäle für unterschiedliche Gebiete**

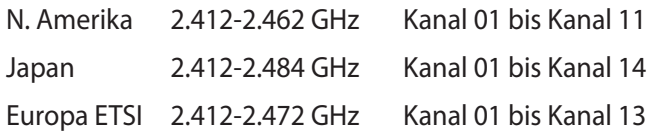

#### **konformes Produkt**

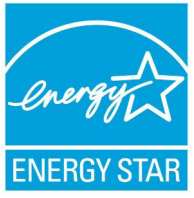

ENERGY STAR ist ein gemeinsames Programm der US-Umweltschutzbehörde und der US-Energiebehörde, welches helfen soll, Geld zu sparen und die Umwelt durch energieeffiziente Produkte und Technologien zu schützen.

Alle ASUS-Produkte mit dem ENERGY STAR-Logo erfüllen den ENERGY STAR-Standard und die Energieverwaltungsfunktion ist standardmäßig aktiviert. Monitor und Computer werden nach einer inaktiven Zeit von 15 und 30 Minuten automatisch in den Schlafmodus versetzt. Um Ihren Computer wieder aufzuwecken, klicken Sie die Maus oder eine beliebige Taste auf der Tastatur. Besuchen Sie bitte die Webseite http://www.energy.gov/powermanagement für mehr Details über die Energieverwaltung und ihren Nutzen für die Umwelt. Zusätzlich finden Sie auf der Webseite http://www.energystar.gov Informationen über das gemeinsame ENERGY STAR-Programm.

**ANMERKUNG:** ENERGY STAR wird von auf Freedos- und Linuxbasierenden Produkten nicht unterstützt.

## <span id="page-35-0"></span>**ASUS Kontaktinformationen**

## **ASUSTeK COMPUTER INC.**

Adresse 15 Li-Te Road, Peitou, Taipei, Taiwan 11259<br>Telefon 11259 + 1886-2-2894-3447 Telefon +886-2-2894-3447<br>Fax +886-2-2890-7798 Fax +886-2-2890-7798 E-Mail<br>
Webseite<br>
Webseite<br>
Webseite<br>
Www.asus.com.tw www.asus.com.tw

#### *Technical Support*

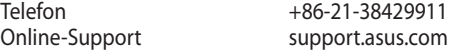

## **ASUS COMPUTER INTERNATIONAL (Amerika)**

Adresse 800 Corporate Way, Fremont, CA 94539, USA Telefon +1-812-282-3777 Fax +1-510-608-4555 usa.asus.com

#### *Technische Unterstützung*

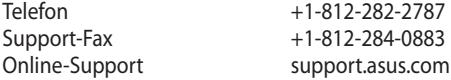

#### **ASUS COMPUTER GmbH (Deutschland und Österrreich)**

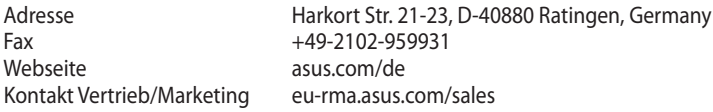

#### *Technische Unterstützung*

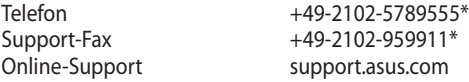

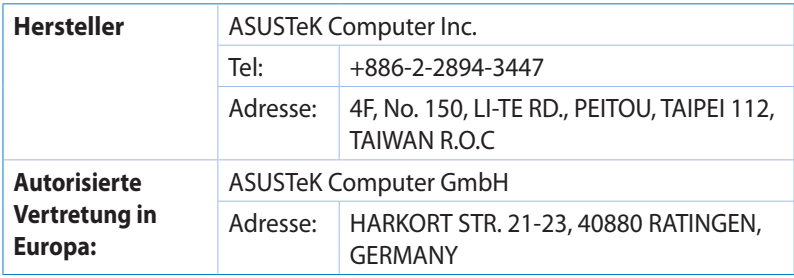

## **DECLARATION OF CONFORMITY**

Per FCC Part 2 Section 2. 1077(a)

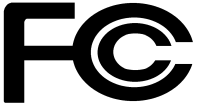

 **Responsible Party Name: Asus Computer International** 

**Address: 800 Corporate Way, Fremont, CA 94539.**

**Phone/Fax No: (510)739-3777/(510)608-4555**

hereby declares that the product

#### **Product Name : VivoPC**

#### **Model Number : VC60,VC60V**

Conforms to the following specifications:

FCC Part 15, Subpart B, Unintentional Radiators

#### **Supplementary Information:**

This device complies with part 15 of the FCC Rules. Operation is subject to the following two conditions: (1) This device may not cause harmful interference, and (2) this device must accept any interference received, including interference that may cause undesired operation.

Representative Person's Name : **Steve Chang / President** 

Steve Chang

Signature :

Date : **Aug. 23, 2013** 

Ver. 120601

## **EC Declaration of Conformity**

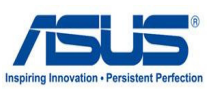

#### **We, the undersigned,**

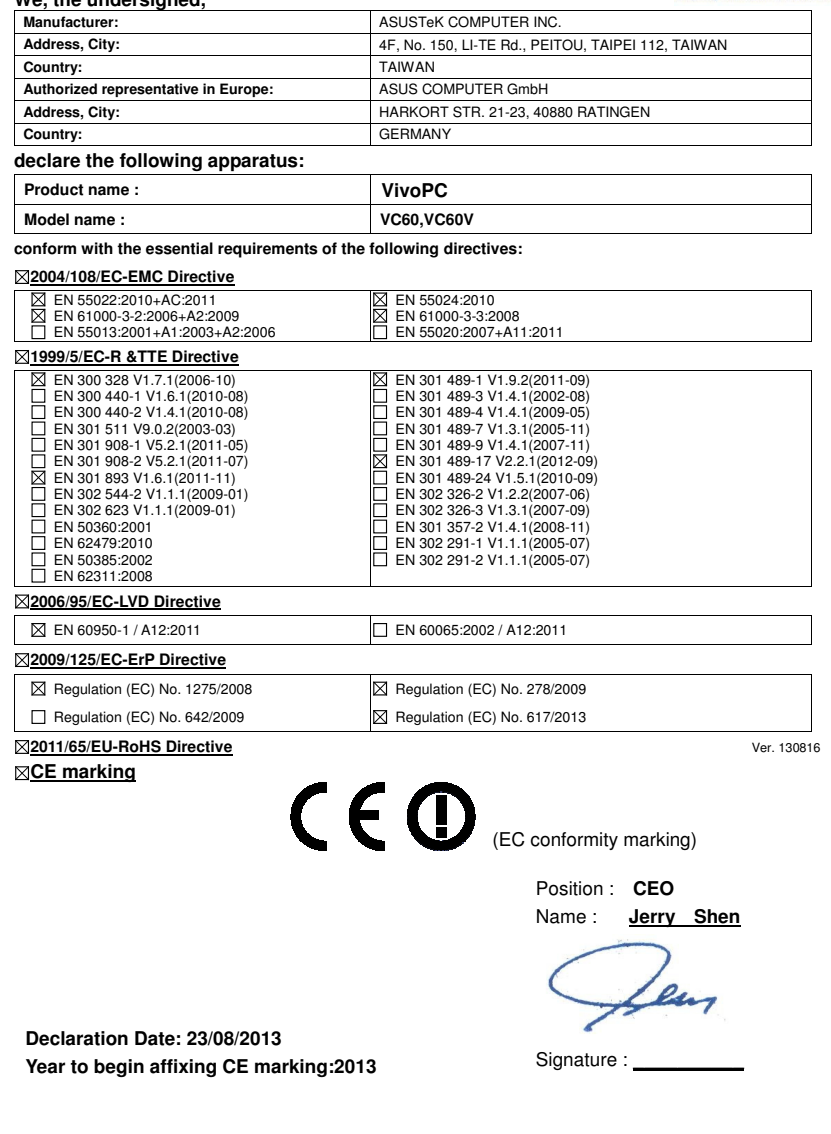